## **CONTENTS**

| FCC Declaration of Conformity                                               | 1 |
|-----------------------------------------------------------------------------|---|
| A Quick Look at the Recorder                                                |   |
| Features                                                                    |   |
| Preparation                                                                 |   |
| Installing Batteries                                                        |   |
| Setting the Clock                                                           |   |
| Connecting Earphones                                                        |   |
| Listening Safely  Traffic Safety                                            |   |
| Attaching the Wrist Strap                                                   |   |
| Using the Microphone Stand                                                  |   |
| Operation                                                                   |   |
| Locking the Recorder's Controls                                             |   |
| Selecting a Folder                                                          |   |
| Recording                                                                   |   |
| Setting Microphone Sensitivity                                              | 3 |
| Recording Messages in Folder [A] or [B]                                     |   |
| Recording Messages in Folder [S]                                            | 3 |
| Checking the Number of Files                                                |   |
| Recorded in the Folder                                                      |   |
| Playing Back Messages                                                       |   |
| Using Fast Playback                                                         | 3 |
| Using Schedule Playback                                                     |   |
| Fast-Forwarding/Rewinding                                                   | 4 |
| Using Forward Skip/Reverse Skip                                             |   |
| Erasing Messages                                                            |   |
| Erasing a Single Message                                                    |   |
| Erasing All Messages in Folder [A] or [B]<br>Erasing Messages in Folder [S] |   |
| Moving a Message Between                                                    | 4 |
| Folders [A] and [B]                                                         | 1 |
| Setting the Options                                                         |   |
| Voice Activation                                                            |   |
| Message Alarm Playback                                                      |   |
| Schedule Alarm Playback                                                     |   |
| Turning the Key Tone On/Off                                                 |   |
| Setting the Time                                                            |   |
| Using the Recorder with a PC                                                | 5 |
| Operating Environment                                                       |   |
| Installing Digital Wave Player                                              |   |
| Uninstalling Digital Wave Player 6                                          |   |
| Running Digital Wave Player                                                 | 6 |
| Transferring Recorded Files to the PC                                       |   |
| Transferring All Folders                                                    |   |
| Transferring a Selected Folder                                              |   |
| Direct Recording                                                            | 6 |
| Playing Files on the PC                                                     |   |
| Special Digital Wave Player Functions                                       |   |
| Intro Scan                                                                  |   |
| Creating Subfolders                                                         |   |
| Setting the Time/Date Using the PC                                          |   |
| Troubleshooting                                                             |   |
| Resetting the Recorder                                                      |   |
| Specifications                                                              |   |
| Op-0-11-0410110                                                             | • |
|                                                                             |   |

# FCC DECLARATION OF CONFORMITY

This device complies with Part 15 of the *FCC Rules*. Operation is subject to the following two conditions: (1) this device may not cause harmful interference, and (2) this device must accept any interference received, including interference that may cause undesired operation.

Product: Digital Recorder

Model: 14-1196

Responsible RadioShack
Party: 100 Throckmorton
Fort Worth, TX 76102

Phone: 817-415-3200

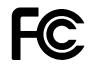

# A QUICK LOOK AT THE RECORDER

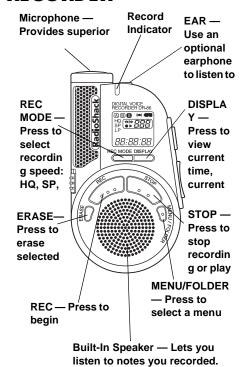

## **FEATURES**

Your RadioShack DR-86 Digital Recorder is ideal for quick note taking. Its light weight and small size make it easy to slip into a pocket, briefcase, or purse. You can use it at school, at a business conference, for dictation, or on the go. You can start recording manually or set the recorder so sound activates recording. The recorder provides an hour and a half of recording time.

Three Message Folders — let you save up to 100 messages in each folder to organize your messages more effectively.

**Flash Memory** — digital recording means no tapes to load or break.

**PC Data Transfer Kit** — allows you to record voice files directly to a PC.

**Message Alarm Playback** — the recorder sounds an alarm at a set time and date and plays back a selected message.

**Schedule Playback** — the recorder sounds an alarm at a set time and plays back schedule messages for a set date.

## **PREPARATION**

## **INSTALLING BATTERIES**

Your recorder requires two AAA batteries (not supplied) for power. For the best performance and longest life, we recommend RadioShack alkaline batteries.

#### Cautions:

- Use only fresh batteries of the required size and recommended type.
- Do not mix old and new batteries, different types of batteries (standard, alkaline, or rechargeable), or rechargeable batteries of different capacities.
- 1. Slide the battery compartment cover in the direction of the arrow to open it.
- Place the batteries in the compartment as indicated by the polarity symbols (+ and –) marked beside the compartment.
- 3. Snap the cover back in place.

**Note:** When you install or replace the batteries, the hour indicator flashes. See

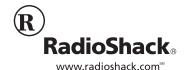

"Setting the Clock" on Page 2 for instructions on setting the time and date.

When the recorder stops operating properly, replace the batteries. We recommend you slide **HOLD** in the direction of the arrow before replacing batteries to maintain the current settings (date/time, etc.). For your convenience, the recorder also saves the current settings in its nonvolatile memory at hourly intervals.

**Warning:** Dispose of old batteries promptly and properly. Do not burn or bury them.

**Caution:** If you do not plan to use the recorder for an extended period, remove the batteries. Batteries can leak chemicals that can destroy electronic parts.

When the batteries are depleted,
— appears and the recorder
automatically shuts off. Replace batteries as
soon as possible.

## **SETTING THE CLOCK**

- Repeatedly press or hold down -/I◄ or +/►I to set the hour, then press PLAY to store the setting.
- Repeat Step 1 to set the minutes, year, month, and day. After you set the date, END flashes, and the set time appears on the display.

#### Notes:

- If you do not press any button for about three minutes, the recorder automatically exits the time-setting mode without saving your setting. Or, press STOP at any time to exit the timesetting mode sooner.
- To switch the time display between 12the 24-hour formats, press DISPLAY while you are setting the hour or minute.
   RM or PM appears if the time setting is in 12-hour format, and disappears if in 24hour format.
- To change the order of the date display, press DISPLAY while you are setting the year, month, or day. The default is MM. DD'YY.
- You can set the time and date on the recorder by connecting the recorder to your PC. See "Special Digital Wave Player Functions" on Page 6.

### **CONNECTING EARPHONES**

You can use an optional mono earphone with a 1/8 inch (3.5 mm) mini-plug to listen to your recordings in private. Your local RadioShack store carries a wide selection of earphones.

Insert the earphone's plug into the recorder's **EAR** jack. The built-in speaker automatically disconnects.

## LISTENING SAFELY

To protect your hearing, follow these guidelines when you use earphones.

- Set the volume to the lowest setting before you begin listening. After you begin listening, adjust the volume to a comfortable level.
- Do not listen at extremely high volume levels. Extended high-volume listening can lead to permanent hearing loss.
- Once you set the volume, do not increase it. Over time, your ears adapt to the volume level, so a volume level that does not cause discomfort might still damage your hearing.

#### TRAFFIC SAFETY

Do not wear an earphone while operating a motor vehicle or riding a bicycle. This can create a traffic hazard and could be illegal in some areas.

Even though some earphones let you hear some outside sounds when listening at normal volume levels, they still can present a traffic hazard.

## **ATTACHING THE WRIST STRAP**

Thread the strap's small loop through the holes on the bottom of the recorder. Slip the larger end of the strap through the smaller loop. Pull the larger loop to tighten it.

## USING THE MICROPHONE STAND

Place the recorder on a desk or other surface during recording. Attach the microphone stand to the hole next to the PLAY button (top of recorder) to reduce unwanted vibration in the recorder.

## **OPERATION**

## LOCKING THE RECORDER'S CONTROLS

You can lock the recorder's controls so you cannot accidentally change any settings (except SUPER DIRECTIONAL/NORMAL and VOLUME). To lock the recorder's controls, slide HOLD in the direction of the arrow. HOLD flashes twice.

To conserve battery power, the display disappears when you lock the recorder's controls while the recorder is stopped.

To unlock the recorder's controls, slide **HOLD** in the opposite direction from the arrow.

#### Notes:

 If you set the recorder to HOLD while it is playing, the display disappears when

- playback of the current file has completed.
- If you set the recorder to HOLD while it is recording, the display disappears when the recorder runs out of free memory. To stop recording sooner, you must slide HOLD in the opposite direction to unlock settings, then press STOP.
- The alarm sounds at the scheduled time even if the recorder is set to HOLD. The recorder then begins to play the file associated with the alarm once you press any button.

### **SELECTING A FOLDER**

Repeatedly press **MENU/FOLDER** until the desired folder (**[A]**, **[B]**, or **[S]**) appears. Each folder can store up to 100 messages.

Folders [A] and [B] are designed for recording ordinary messages. Folder [S] is designed for schedule management. You can store up to 15 messages for a selected date in the [S] folder, then use the schedule playback feature to play back your messages for that date. See "Using Schedule Playback" on Page 3.

When you store 100 messages in a folder or 15 messages for a specific date in folder [S], **FULL** and the message number flash. You cannot record more messages until you erase some messages.

#### RECORDING

Your recorder has three recording modes: HQ (High Quality) mode, SP (Standard Playback) mode, and LP (Long Playback) mode.

**HQ** — high quality mode has about 22 minutes of recording time.

**SP** — standard playback mode has about 33 minutes of recording time.

**LP** — long playback mode has about 90 minutes of recording time.

**Note:** Use the remaining time and recorded time only as references. The recording time might be shorter than the specified value if a large number of short recordings are made.

To change the recording mode, repeatedly press **REC MODE** while the recorder is stopped.

#### SETTING MICROPHONE SENSITIVITY

You can set the microphone sensitivity to meet your recording needs. Slide SUPER DIRECTIONAL/NORMAL to SUPER DIRECTIONAL to make the microphone unidirectional. Slide the control to NORMAL to make the microphone omni-directional.

#### Notes:

- Do not touch the microphone grill while recording. Doing so may cause noise and degrade the microphone's performance.
- Be sure to keep the microphone toward the speaker during recording.
- To ensure successful recording, make a test recording to choose the appropriate microphone sensitivity before recording.

## RECORDING MESSAGES IN FOLDER [A] OR [B]

- Repeatedly press MENU/FOLDER until [8] or [8] appears.
- Press REC to start recording. The record indicator lights and recording begins. The display shows the current folder name, the current message number, the recording mode (HQ, SP, or LP), and the elapsed recording time.
- To temporarily stop recording, press REC. PRUSE and the record indicator flash. To resume recording, press REC again.
- 4. Press **STOP** when you are finished recording.

#### Notes:

- Recording stops if you press STOP while the recorder is paused or leave the recorder set to pause for 10 minutes.
- When the remaining recording time falls below five minutes, the remaining recording time appears.
- When the remaining recording time falls below one minute, the record indicator flashes.
- You cannot record additional messages if FULL appears when you press REC. To continue recording, erase unneeded messages. See "Erasing Messages" on Page 3.

# RECORDING MESSAGES IN FOLDER [S]

- Repeatedly press MENU/FOLDER until [5] and the current month and day appear.
- Repeatedly press or hold down -/I

  → to select the desired date.
- 3. Press **REC**. The record indicator lights and recording begins.
- 4. Press **STOP** to stop recording.

## CHECKING THE NUMBER OF FILES RECORDED IN THE FOLDER

Repeatedly press **MENU/FOLDER** until the desired folder appears.

Hold down **STOP** while the recorder is stopped. The total number of files recorded in the folder appears for as long as you hold down **STOP**.

## PLAYING BACK MESSAGES

- Repeatedly press MENU/FOLDER to select the folder which contains the message you want to hear.
- 3. Press PLAY to start playback.
- 4. Adjust the volume to the desired listening level.
- To temporarily stop playback, press PLAY. PRUSE flashes. To resume playback, press PLAY again.
- The recorder automatically stops at the end of each message. To stop playback sooner, press STOP.

**Note:** Playback stops if you press **STOP** while the recorder is paused or leave the recorder set to pause for 10 minutes.

## **USING FAST PLAYBACK**

- To start fast playback (30% faster than normal speed), hold down PLAY for more than one second while the recorder is stopped, paused, or in playback. F-PLRY briefly appears.
- 2. Press **PLAY** again to resume playback at the normal speed.
- If you press STOP during fast playback or the recorder reaches the end of a message, the recorder stops.

## USING SCHEDULE PLAYBACK

- 1. Repeatedly press **MENU/FOLDER** to select the **[5]** folder.
- 2. To select the date for the schedule you want to check, repeatedly press or hold down -/◄ or +/▶▶ while the recorder is stopped.

To find the date where the next message is recorded, hold down -/IIII or +/IIIII while the recorder is stopped. The recorder starts searching by date, stops at the next recorded message, and beeps twice. If there are no further messages, the recorder scrolls through the calendar year by month.

- Press PLAY. The recorder plays back all messages in succession for the selected date.
- 4. Press STOP to stop playback.

## FAST-FORWARDING/REWINDING

To fast-forward through a message, hold down +/►► for more than one second while the recorder is paused or in playback.

The recorder continues fast-forwarding or rewinding as long as you hold down either button.

When the recorder reaches the end of (while fast-forwarding) or the beginning of (while rewinding) a message, the recorder pauses (for about half a second). Then the recorder starts fast-forwarding or rewinding the next or previous message. When the recorder reaches the first or last message, it automatically stops.

## USING FORWARD SKIP/REVERSE SKIP

To skip backward to a message while the recorder is stopped, paused, in playback or fast playback, repeatedly press (or hold down while the recorder is stopped) –/\*\* until the desired message number appears.

**Note:** You cannot skip forward or backward in folder [S] while the recorder is stopped. You can skip forward or backward only while the recorder is paused or in playback.

## **ERASING MESSAGES**

**Note:** If you do not press a key for more than eight seconds, the recorder returns to standby and does not erase the message.

### **ERASING A SINGLE MESSAGE**

- 1. Repeatedly press **MENU/FOLDER** to select the desired folder.
- Repeatedly press -/I◄ or +/►I while the recorder is stopped, in payback, or paused to select the message number you want to erase.
- Press ERASE. The selected message number, ERRSE, and YES appear alternately.
- 4. Press **ERASE** again within eight seconds to delete the message. Otherwise, press any other key.

## ERASING ALL MESSAGES IN FOLDER [A] OR [B]

- 1. Repeatedly press **MENU/FOLDER** tuntil **[8]** or **[8]** appears.
- While the recorder is stopped, hold down ERASE for more than two seconds.
   ALL flashes, and ERASE and YES alternately appear.
- Press ERASE again within eight seconds to delete all messages in a folder. ERRSE flashes. Otherwise, press any other key.

## **ERASING MESSAGES IN FOLDER [S]**

To erase a message for a single date:

- Repeatedly press MENU/FOLDER until [5] appears.
- 2. Press –/◄ or +/▶ to select the desired date, then press PLAY.
- Press –/I◄ or +/➤I to select the message you want to erase during playback.
- 4. Press STOP.
- Press ERASE. The selected message number, ERRSE, and YES appear alternately.
- Press ERASE again within eight seconds to delete the selected message. ERRSE flashes. Otherwise, press any other key. The message numbers are automatically reassigned.

To erase all messages for a selected date:

- 1. Repeatedly press **MENU/FOLDER** until **[S]** appears.
- 2. Press –/ᡟ◀ or +/▶▶ to select the desired date
- Hold down ERASE for more than two seconds. RLL flashes, and the date and YES alternately appear.
- Press ERASE again within eight seconds to delete all messages in a selected date. ERRSE flashes. Otherwise, press any other key.

To erase all messages in Folder [S]:

- Repeatedly press MENU/FOLDER until [5] appears.
- Hold down ERASE for more than four seconds. [S] and ALL flash, and ERASE and YES alternately flash.
- Press ERASE again within eight seconds to erase all messages in folder [S]. Otherwise, press any other key.

# MOVING A MESSAGE BETWEEN FOLDERS [A] AND [B]

While playing back (or pausing) a message in folder [A] or [B], hold down **MENU/FOLDER** for more than one second. This moves the current message to the last position in the other folder ([A] to [B], or [B] to [A]). **MOVE** appears.

You cannot move messages from folder [S] to another folder, or move messages from folders [A] or [B] to [S].

## **SETTING THE OPTIONS**

**Note:** If you do not press any button for about three minutes while in options mode, the recorder automatically exits the mode.

#### **VOICE ACTIVATION**

When you use this feature, recording begins when the recorder picks up sound and stops when the sound stops.

- Hold down MENU/FOLDER for more than one second while the recorder is stopped, then repeatedly press -/I◄ or +/▶I until VEVR flashes.
- 2. Press PLAY to enter the voice activationsetting mode. Either **OFF** or **On** flashes.
- Press -/I◄ or +/➤I so On flashes to turn on voice activation (or OFF flashes to turn off the voice activation).
- 4. Press PLAY to complete the setting.
- Press STOP to exit options mode. END flashes.

**Note: VCVR** appears on the display if this feature is activated.

## MESSAGE ALARM PLAYBACK

You can set the recorder so it sounds an alarm at a specified time and plays back a message set for that time. You can set up to 20 alarm messages.

- 1. Select a message you want to play.
- 3. Press **PLAY** to enter the alarm setting mode. The month digit(s) flash.
- Repeatedly press or hold down –/i
   down +/→ to set the month and press PLAY.
- 5. Repeat Step 4 to set the desired date and time for alarm playback.
- When you have finished alarm setting, press STOP. ( appears, indicating an alarm is activated.

At the set time and on the set date, the recorder sounds short beep tones and the record indicator flashes. Press any button (except **REC MODE** or **DISPLAY**). The recorder plays back the selected message. When playback finishes, the recorder clears the alarm setting for that message.

 To cancel a set alarm message, select the desired folder, then select the set alarm message number. Repeat Steps 2–5, then press PLAY. When ON/OFF appears, press -/I

or +/→I to select OFF. Then press STOP.

#### Notes:

- You cannot set alarm messages if you have already set 20 messages or if you select message number 000.
- The beep tones stop automatically if no button is pressed for five minutes after the beeping starts. The message is not played back.
- Message alarm playback operates even if the recorder is locked.

#### SCHEDULE ALARM PLAYBACK

You can set the recorder so it sounds an alarm at the specified time and plays back the day's messages every day.

- Hold down MENU/FOLDER for more than one second while the recorder is stopped, then repeatedly press or hold down -/I◄ or +/▶►I until [5] RLRRM flashes.
- 2. Press **PLAY** to enter the alarm setting mode. Either **OFF** or **ON** flashes.
- 3. Press -/I

  or +/▶ to select 00.
- 4. Press PLAY. The hour digits flash.
- 5. Repeatedly press –/⋈ or +/▶ to set the hour and press PLAY.
- 6. Repeat Step 5 to set the minutes.
- 7. To complete the folder schedule alarm setting, press **STOP**. **END** appears.
- At the set alarm time each day, the recorder beeps. Press any button (except REC MODE or DISPLAY) to play back all of the messages recorded for the current date.

**Note:** Schedule alarm playback operates even if the recorder is locked.

### TURNING THE KEY TONE ON/OFF

 Hold down MENU/FOLDER for more than one second while the recorder is stopped, then repeatedly press or hold down -/I◄ or +/►>I until bEEP flashes.

- 2. Press PLAY. On or OFF flashes.
- Press -/I◄ or +/I► so OFF flashes to turn off the key tone or Off flashes to turn on the key tone.
- 4. Press **STOP** to finish the setting and exit the options mode.

## **SETTING THE TIME**

- Hold down MENU/FOLDER for more than one second while the recorder is stopped, then repeatedly press or hold down -/I◄ or +/►>I until TIME flashes.
- 2. Press PLAY.
- 3. See "Setting the Clock" on Page 2 for instructions on setting the time.

# USING THE RECORDER WITH A PC

You can use the supplied RadioShack Digital Wave Player software to:

- download the files in your recorder to your computer
- store and manage voice recordings made with the recorder
- · play back files
- record voice files directly on a PC using the recorder with a USB terminal connector

Before transferring recorded files or recording directly to the PC, be sure:

- the recorder is connected to the PC properly
- 25 MB or more of the hard-disk space are available (to assure stable performance of the PC)
- the PC's free memory is sufficient for recording a .wav file. This table shows the file size and transfer time of a 5minute .wav file:

| Mode | Size of file | Transfer Time    |
|------|--------------|------------------|
| HQ   | About 3.2 MB | About 1 minute   |
| SP   | About 1.6 MB | About 30 seconds |
| LP   | About 1.2 MB | About 15 seconds |

#### Notes:

- The RadioShack Digital Wave Player software is for use exclusively with the DR-86. It is not to be used with other recorders.
- You cannot send files from the PC to the recorder or overwrite files in the recorder with RadioShack Digital Wave Player.
- RadioShack Digital Wave Player does not support speech-recognition software.

- RadioShack Digital Wave Player does not support Apple Macintosh computers.
- These instructions assume users are familiar with Microsoft Windows software. For details on PC operation or your operating system, refer to the operating instructions for your PC.
- If you are installing the software on Windows 2000 or Windows XP Professional, you must log in as the administrator.

## **OPERATING ENVIRONMENT**

Operating system: Microsoft Windows 98/Me/ 2000 Professional/XP.

| PC                    | IBM PC/AT-compatible machine                                           |
|-----------------------|------------------------------------------------------------------------|
| CPU                   | Intel Pentium 166 MHz or more                                          |
| RAM                   | 32 MB or more                                                          |
| Hard-Disk Space       | 25 MB (additional space required to store voice files)                 |
| Sound Card            | Creative Labs Sound<br>Blaster 16 or any 100%<br>compatible sound card |
| Display               | $800 \times 600$ pixels min., 256 colors min.                          |
| CD-ROM Drive          | 2X or faster                                                           |
| USB port              | At least one free port                                                 |
| Audio Output<br>Jacks | Earphone (or speaker) outputs                                          |

**Note:** USB support is not available if Windows 98/Me/2000/XP is upgraded from Windows 95, even if the PC is equipped with a USB port.

# Installing Digital Wave Player

#### Notes:

- Do not connect the recorder and the PC before installing RadioShack Digital Wave Player.
- Close any open applications before you start installation of RadioShack Digital Wave Player.
- Place the RadioShack Digital Wave Player CD-ROM in the CD-ROM drive. The installation program automatically starts. If it does not, double-click the CD-ROM icon in the Explorer window, then double-click the Setup.exe icon.
- Install RadioShack Digital Wave Player by following the instructions that appear on the screen.
- 3. After completion of setup, remove the CD-ROM from the CD-ROM drive.

## Uninstalling Digital Wave Player

- Click Start/Programs/RadioShack Digital Wave Player/Uninstall Digital Wave Player.
- Follow the on-screen instructions to uninstall the RadioShack Digital Wave Player.

### RUNNING DIGITAL WAVE PLAYER

**Note:** Before making any connections, make sure that the recorder is stopped.

Connect the recorder to your PC by plugging one end of the supplied USB cable into the PC I/F port on your recorder and the other end of the cable to the back of your PC (refer to your PC's owner's manual for the location). The RadioShack Digital Wave Player starts, and the main window automatically appears.

To use RadioShack Digital Wave Player without connecting the recorder to the PC, or if RadioShack Digital Wave Player does not start automatically when you connect the recorder to the PC, click Start/Programs/RadioShack Digital Wave Player/Digital Wave Player.

To exit RadioShack Digital Wave Player, click on the Exit button in the upper right corner of the window, or click File/Exit Digital Wave Player.

#### Notes:

- It may take a few minutes to start the RadioShack Digital Wave Player for the first time.
- You cannot operate the buttons and controls on the recorder, except for microphone-sensitivity switch, while the recorder is connected to the PC.
- Do not use any USB cable other than the one supplied.
- Disconnect the USB cable after file transfer or recording is completed.

# TRANSFERRING RECORDED FILES TO THE PC

#### TRANSFERRING ALL FOLDERS

Click the **Transfer All Folders** icon (the first icon from the left on the tool bar). All files in the recorder are transferred to the corresponding PC's folders. For example, all files in Folder [A] on your recorder are transferred to Folder A on your PC.

## TRANSFERRING A SELECTED FOLDER

Click the Transfer Folder A icon, Transfer Folder B icon, or Transfer Schedule Folder icon on the tool bar. All files in the selected folder in the recorder are transferred to the corresponding PC's folder.

**Note:** Folders [A], [B], and [S] have been prepared on the PC in advance. The date subfolders and their recorded files are created on the PC when you transfer the files in the date subfolders.

When you transfer files, the filenames are automatically changed on the PC and will differ from the original file name on the recorder.

#### Notes:

- · You cannot transfer one file at a time.
- Transfer time varies depending on the recording mode of a file and your PC's performance.
- You cannot upload files from the PC to the recorder.
- You cannot transfer a file that has the same recording date and time as a file already in the corresponding folder on the PC.

## **DIRECT RECORDING**

You can record files directly to a PC using the recorder's microphone. The files are not stored on the recorder.

- Click the Direct Recording on PC icon on the toolbar in the main window to display the Recording Window dialog box.
- 2. Select the audio quality: HQ, SP, or LP.
- Click Record to start recording. You can use SUPER DIRECTION/NORMAL on the recorder to adjust the micrphone's sensitivity.
- 4. To pause recording, click Pause.
- Click STOP to stop recording. If you click Quit, the recording window changes to the main window. The recorded files are stored in the recording folder in the PC's folder window.

## PLAYING FILES ON THE PC

Any file transferred from the recorder or recorded directly to the PC can be played back on the PC. You cannot play back a file that has not been transferred to the PC.

- Choose the desired folder in the PC's Audio Folder window.
- 2. Click on the desired file in the list.
- 3. Click PLAY to play back the file.

You can also perform other operations, such as fast-forwarding, rewinding, etc., with the buttons and controls on the playback control panel. Hold down fast-forward or rewind to forward or reverse through the entire file.

Click the fast-forward or rewind icons to fastforward or reverse through the file incrementally.

## SPECIAL DIGITAL WAVE PLAYER FUNCTIONS

#### Intro Scan

- 1. Click on the desired file on the file list.
- Click the Intro Scan icon on the tool bar. The first 5 seconds of each file in the selected folder are played back in turn.
- 3. To stop the playback, click STOP.

#### **CREATING SUBFOLDERS**

You can create subfolders to sort files under folders [A] and [B].

**Note:** You cannot create subfolders under folder [S] or the date subfolders.

- 1. Click on the desired folder under which to create subfolders.
- 2. Click **Edit/Create New Folder**. The *Create New Folder* dialog box appears.
- 3. Enter a name for the new subfolder, then click **OK**. Your new subfolder appears in the *Audio Folder* window.
- You can move files by dragging and dropping files from a file list to other folder in the PC's or recorder's folder window.

## SETTING THE TIME/DATE USING THE PC

- Connect the recorder to the PC, then click Transfer/Transfer Date/Time.
- 2. Click **OK**. The time and date on the PC are transferred to the recorder.

## **TROUBLESHOOTING**

| Problem                                  | Suggestion                                                                               |
|------------------------------------------|------------------------------------------------------------------------------------------|
| Nothing happens after pressing a button. | Make sure <b>HOLD</b> is set in the opposite direction from the arrow.                   |
|                                          | Make sure that fresh batteries are correctly installed.                                  |
| There is no sound.                       | Make sure the volume is turned up and that an earphone is not connected to the recorder. |
| The playback speed is too fast.          | Make sure the unit is not set to fast playback.                                          |

| Problem                                                           | Suggestion                                                                                   |
|-------------------------------------------------------------------|----------------------------------------------------------------------------------------------|
| The recorder will                                                 | Make sure the number of recorded messages in the selected folder has not reached 100.        |
| not record. <b>FULL</b> appears when there should be ample space. | Make sure there is enough remaining recording time.                                          |
| umple space.                                                      | Make sure the number of<br>messages of the same<br>date in folder [S] has not<br>reached 15. |
| Operation is not normal.                                          | Reset the unit. (See "Resetting the Recorder" on Page 6.)                                    |

## CARE

Keep the recorder dry; if it gets wet, wipe it dry immediately. Use and store the recorder only in normal temperature environments. Handle the recorder carefully; do not drop it. Keep the recorder away from dust and dirt, and wipe it with a damp cloth occasionally to keep it looking new.

Modifying or tampering with the recorder's internal components can cause a malfunction and might invalidate its warranty and void your FCC authorization to operate it. If your recorder is not performing as it should, take it to your local RadioShack store for assistance.

#### RESETTING THE RECORDER

If the recorder stops operating properly, follow these steps to reset it.

**Important:** Resetting the recorder clears all information, including the date and time, as well as other settings. Reset the recorder only when you are sure the recorder is not working properly.

**Note:** If you do not press a key for more than eight seconds, the recorder returns to standby and does not reset itself.

- 1. Hold down **STOP**, then **ERASE** for more than two seconds. **CLERR** appears.
- 2. Release both buttons. **CLERR** and **YES** alternately appear.
- Press ERASE again within eight seconds to reset the recorder and erase all saved information. Otherwise, press any other key. CHK appears when all information is erased.

## **SPECIFICATIONS**

| Recording Medium             | Built-in flash memory                                                   |  |
|------------------------------|-------------------------------------------------------------------------|--|
| _                            | Q mode: About 22 min.<br>P mode: About 33 min.<br>P mode: About 90 min. |  |
| Speaker                      | Built-in 28 mm round dynamic speaker                                    |  |
| Maximum Power                | 120 mW                                                                  |  |
| Earphone Jack                | 3.5 mm diameter, impedance $8\Omega$                                    |  |
| Power Supply                 | Two AAA batteries                                                       |  |
| Continuous Battery Use Time: |                                                                         |  |
| Playback                     | About 11 hours                                                          |  |
| Recording                    | About 19 hours                                                          |  |
| Dimensions 33                | $/16 \times 1^{7/8} \times ^{57/64}$ inches (81 × 47.5 × 22.5 mm)       |  |
| Weight                       | 2.29 oz (65 g) including batteries                                      |  |

Your recorder is for your personal use or pleasure only. It is prohibited to record copyrighted material without permission of the copyright holders according to copyright law.

Specifications are typical; individual units might vary. Specifications a subject to change and improvement without notice.

### **Limited Ninety-Day Warranty**

This product is warranted by RadioShack against manufacturing defects in material and workmanship under normal use for ninety (90) days from the date of purchase from RadioShack company-owned stores and authorized RadioShack franchisees and dealers. EXCEPT AS PROVIDED HEREIN, RadioShack MAKES NO EXPRESS WAR-RANTIES AND ANY IMPLIED WARRANTIES, INCLUDING THOSE OF MERCHANTABILITY AND FITNESS FOR A PARTICULAR PURPOSE, ARE LIMITED IN DURATION TO THE DURATION OF THE WRITTEN LIMITED WAR-RANTIES CONTAINED HEREIN. EXCEPT AS PROVIDED HEREIN, RadioShack SHALL HAVE NO LIABILITY OR RESPONSIBILITY TO CUSTOMER OR ANY OTHER PERSON OR ENTITY WITH RESPECT TO ANY LIABILITY, LOSS OR DAMAGE CAUSED DIRECTLY OR INDIRECTLY BY USE OR PERFORMANCE OF THE PRODUCT OR ARISING OUT OF ANY BREACH OF THIS WARRANTY, INCLUDING, BUT NOT LIMITED TO, ANY DAMAGES RESULTING FROM INCONVENIENCE, LOSS OF TIME, DATA, PROPERTY, REVENUE, OR PROFIT OR ANY IN-DIRECT, SPECIAL, INCIDENTAL, OR CONSEQUENTIAL DAMAGES, EVEN IF RadioShack HAS BEEN ADVISED OF THE POSSIBILITY OF SUCH DAMAGES.

Some states do not allow limitations on how long an implied warranty lasts or the exclusion or limitation of incidental

or consequential damages, so the above limitations or exclusions may not apply to you.

In the event of a product defect during the warranty period, take the product and the RadioShack sales receipt as proof of purchase date to any RadioShack store. RadioShack will, at its option, unless otherwise provided by law: (a) correct the defect by product repair without charge for parts and labor; (b) replace the product with one of the same or similar design, or (c) refund the purchase price. All replaced parts and products, and products on which a refund is made, become the property of RadioShack. New or reconditioned parts and products may be used in the performance of warranty service. Repaired or replaced parts and products are warranted for the remainder of the original warranty period. You will be charged for repair or replacement of the product made after the expiration of the warranty period.

This warranty does not cover: (a) damage or failure caused by or attributable to acts of God, abuse, accident, misuse, improper or abnormal usage, failure to follow instructions, improper installation or maintenance, alteration, lightning or other incidence of excess voltage or current; (b) any repairs other than those provided by a RadioShack Authorized Service Facility; (c) consumables such as fuses or batteries; (d) cosmetic damage; (e) transportation, shipping or insurance costs; or (f) costs of product removal, installation, set-up service adjustment or reinstallation. This warranty gives you specific legal rights, and you may also have other rights which vary from state to state.

RadioShack Customer Relations, 200 Taylor Street, 6th Floor, Fort Worth, TX 76102

12/99

Free Manuals Download Website

http://myh66.com

http://usermanuals.us

http://www.somanuals.com

http://www.4manuals.cc

http://www.manual-lib.com

http://www.404manual.com

http://www.luxmanual.com

http://aubethermostatmanual.com

Golf course search by state

http://golfingnear.com

Email search by domain

http://emailbydomain.com

Auto manuals search

http://auto.somanuals.com

TV manuals search

http://tv.somanuals.com